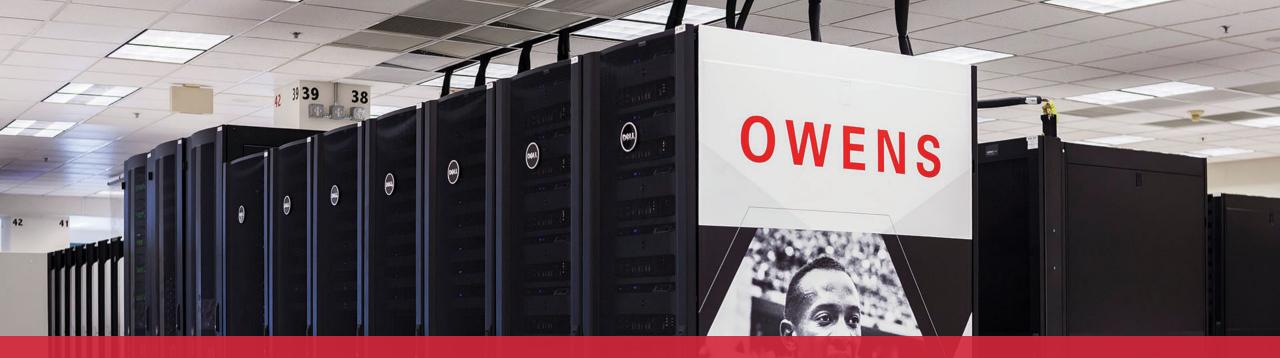

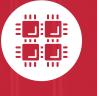

#### **Ohio Supercomputer Center**

An OH·TECH Consortium Member

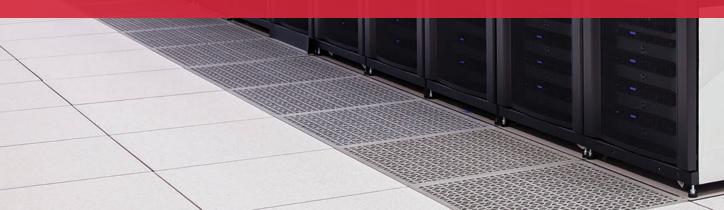

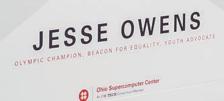

# An introduction to OSC services, hardware, and environment

March 10, 2021

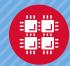

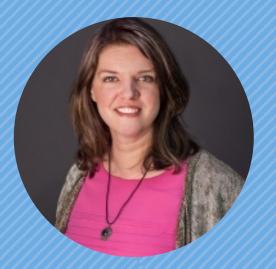

#### Kate Cahill Education & Training Specialist

"OSC is here to empower your research."

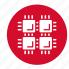

### Outline

- What is OSC?
- High-Performance Computing (HPC) Concepts
- Hardware Overview
- Getting a New Project/Account
- User Environment
- Using Software on OSC systems
- Batch Processing
- OnDemand demo

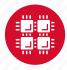

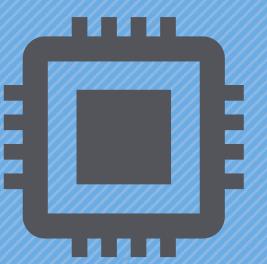

# What is the Ohio Supercomputer Center?

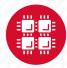

#### **About OSC**

- Founded in 1987, through the Ohio Department of Higher Education
- Statewide resource for all universities in Ohio
  - high performance computing services
  - computational science expertise

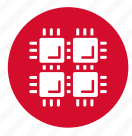

## **Service Catalog**

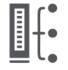

**Cluster Computing** A fully scalable center with mid-range machines to match those found at National Science Foundation centers and other national labs.

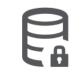

Research Data Storage High-performance, large capacity data storage spaces along with others that are perfect for a wide variety of research data.

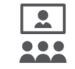

Education High performance computing and networking resources come together to create an exciting and innovative teaching and research environment.

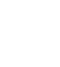

Web Software Development Our expert web development team helps you create custom web interfaces to simplify the use of powerful HPC resources.

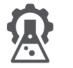

Scientific Software Development Deep expertise in developing and deploying software that runs efficiently and correctly on large scale cluster computing platforms.

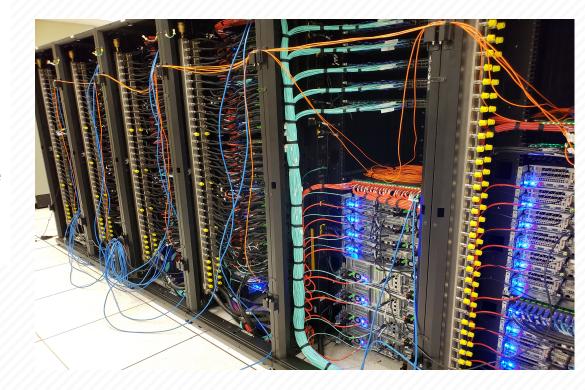

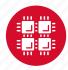

#### **Client Services** FY2019

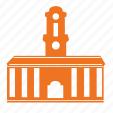

27 Ohio

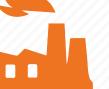

universities

47 companies

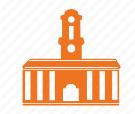

41 universities outside of Ohio

4,419 clients

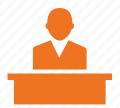

64 college courses used OSC

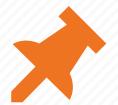

311 new projects created

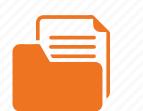

701 projects served

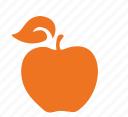

30 training opportunities

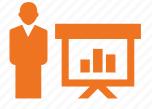

462 trainees

| 2 | 2 | 2 | 2 | 2 |
|---|---|---|---|---|
| 1 |   |   |   | 2 |
|   |   |   |   |   |
|   |   |   |   | 2 |
|   |   |   |   |   |

195 publications cited OSC

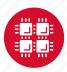

#### Fields of Study FY2019

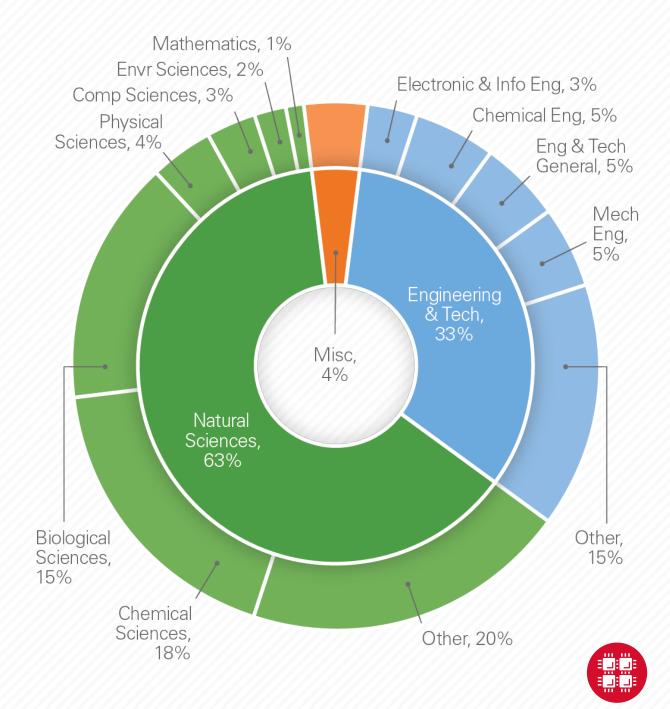

## **OSC Classroom Usage**

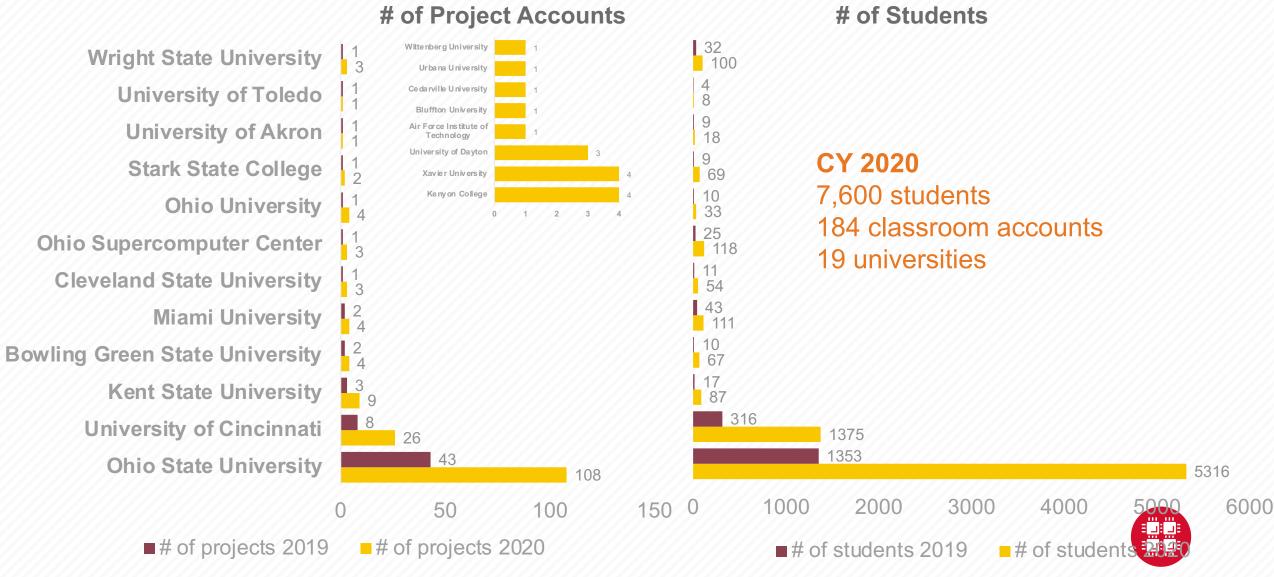

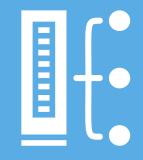

#### **HPC Concepts**

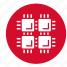

## Why Use HPC?

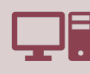

Your simulations or analyses take too long on your personal computer

More (faster) cores Opportunity for multithreading Opportunity for parallelization (openmpi & Rmpi) GPU acceleration (NVIDIA's CUDA) Opportunity for distributed computing (Apache Spark with Python and R)

The size of your data is too large to be contained (storage) or accessed (memory) on your computer Large memory nodes: 768GB; 1.5TB, 3TB Distributed computing (Apache Spark with R) Compute node disk space: 1TB, 4TB, & 24TB Project storage: TBs range

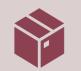

You need a particular software or package for your work

Packages requiring MPI

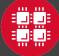

# What is the difference between your laptop and a supercomputer?

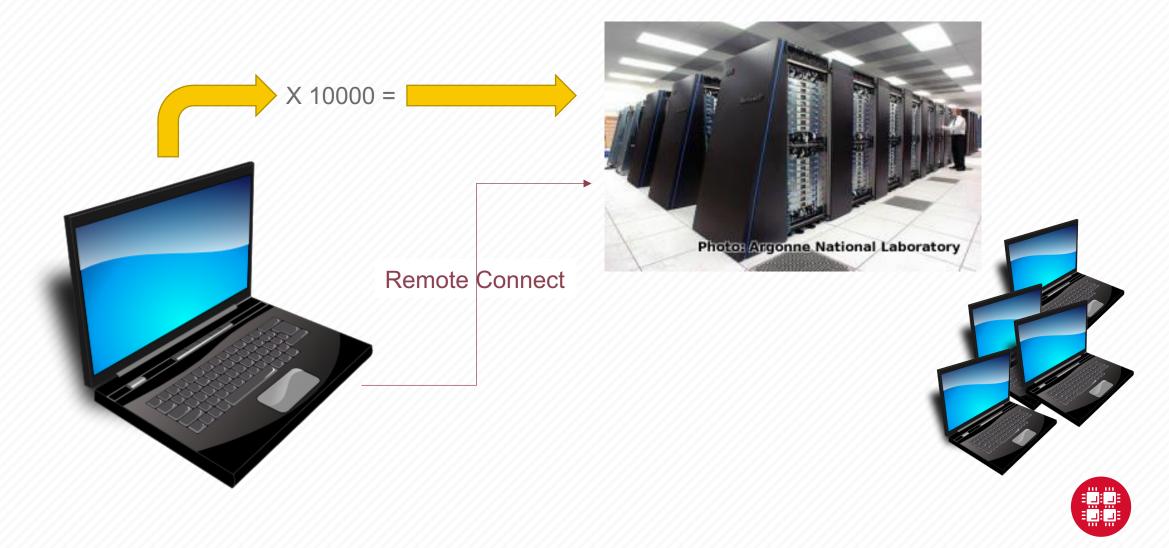

## **HPC Terminology**

#### **Compute Node**

Equivalent to a high-end workstation, part of a cluster

#### **Compute Cluster**

 A group of computers (nodes) connected by a high-speed network, forming a supercomputer

#### Core

• A processor (CPU), multiple cores per processor chip

#### Graphical Processing Unit (GPU)

A separate multi-core processor that can handle many small calculations

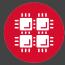

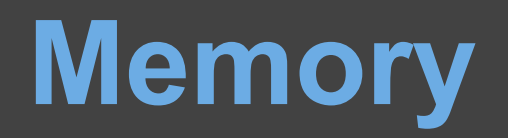

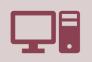

Holds data that is being calculated on, as well as computational instructions

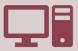

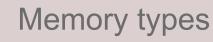

Shared memory is local to one node and several process

*Distributed memory* is on multiple nodes

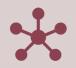

Each core has an associated amount of memory

Standard nodes: ~4 GB/core Huge memory nodes: ~75 GB/core

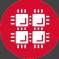

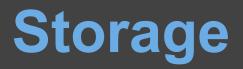

Storage: different types of "disk" for different needs

| - 1 |   |  |
|-----|---|--|
|     |   |  |
|     |   |  |
|     | _ |  |

Local disk in the compute node

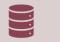

| Project stor | age |
|--------------|-----|
|--------------|-----|

Shared scratch

Short-term storage only

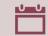

Longer-term or archive

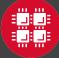

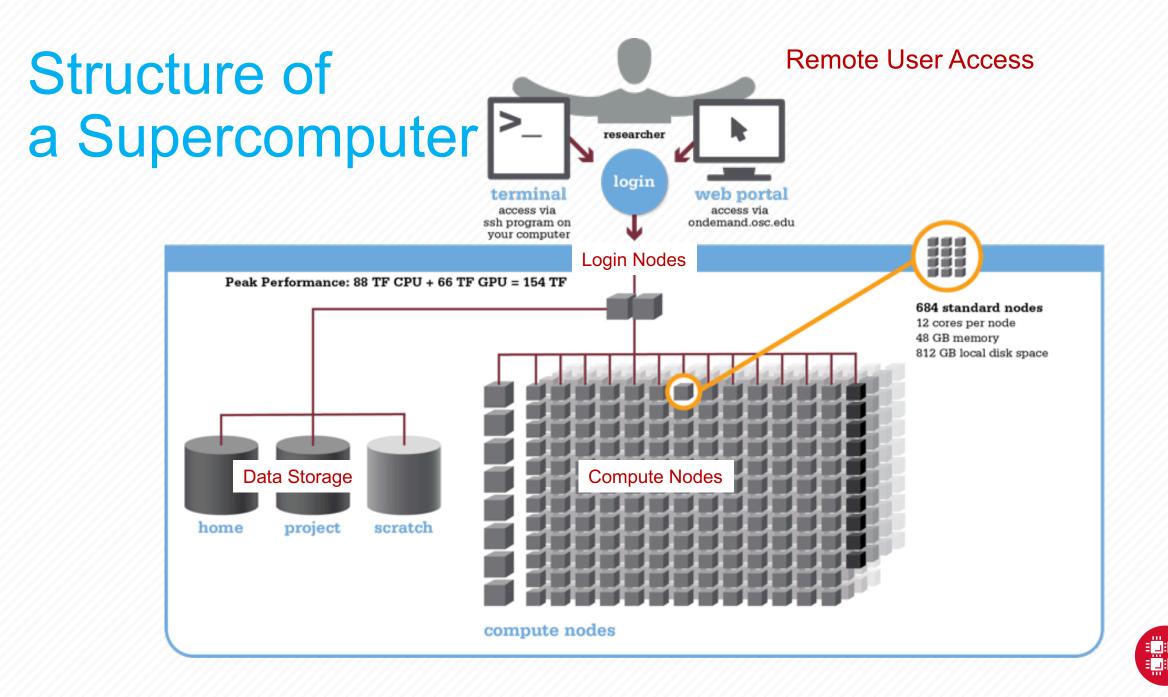

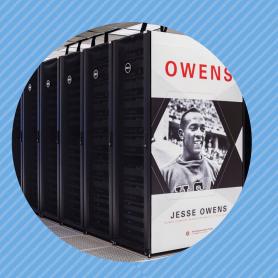

#### Hardware Overview

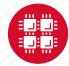

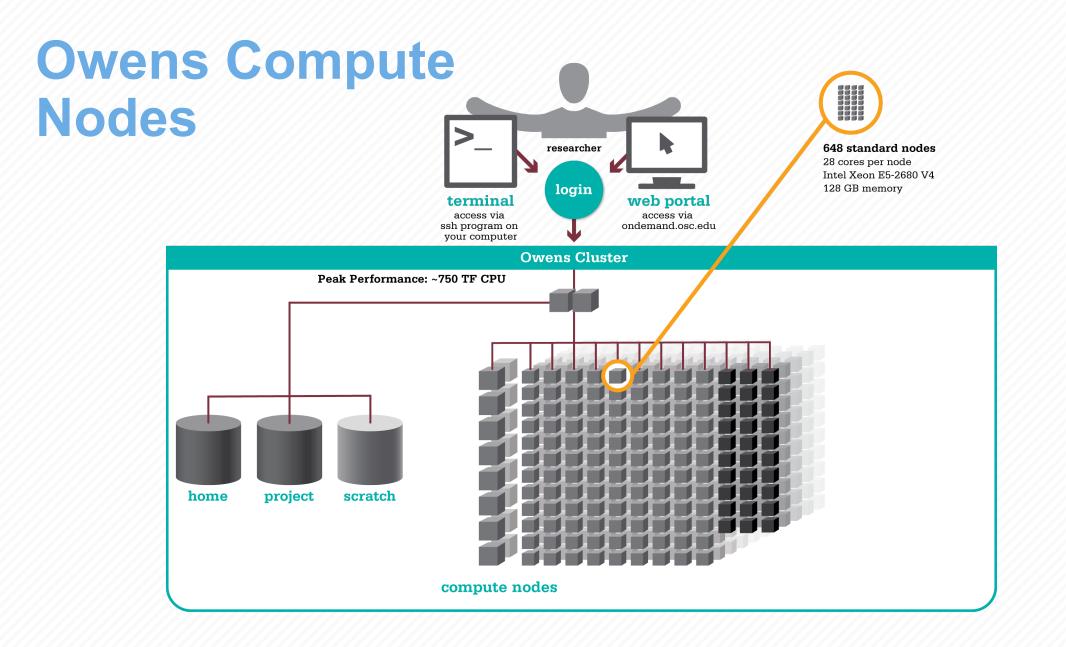

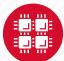

#### Owens Data Analytics Nodes

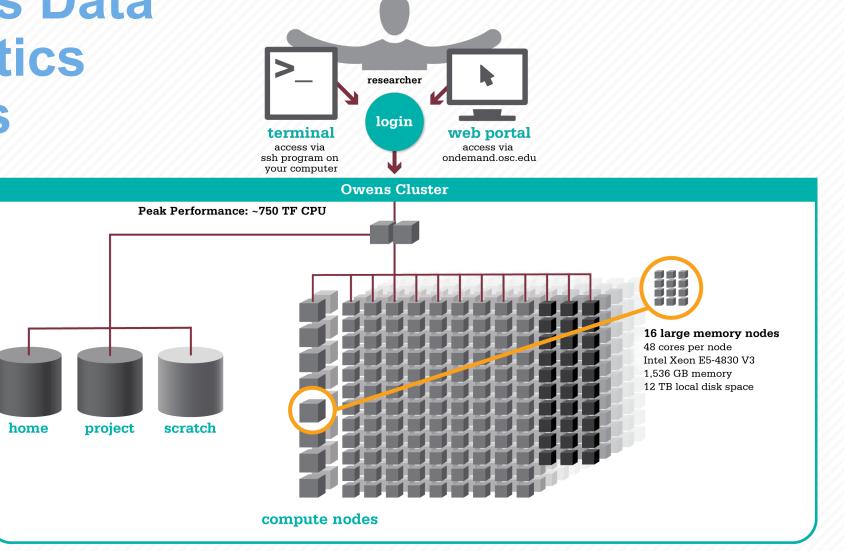

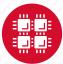

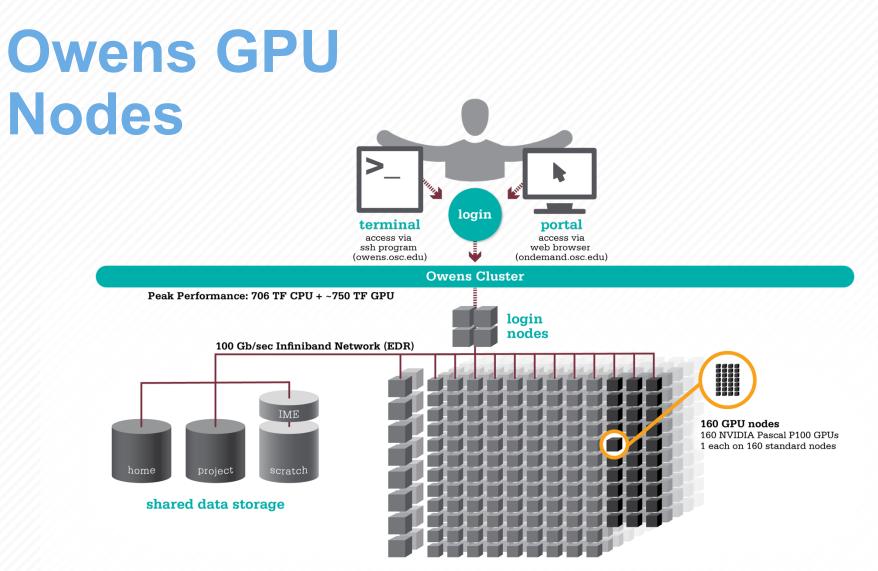

compute nodes

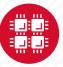

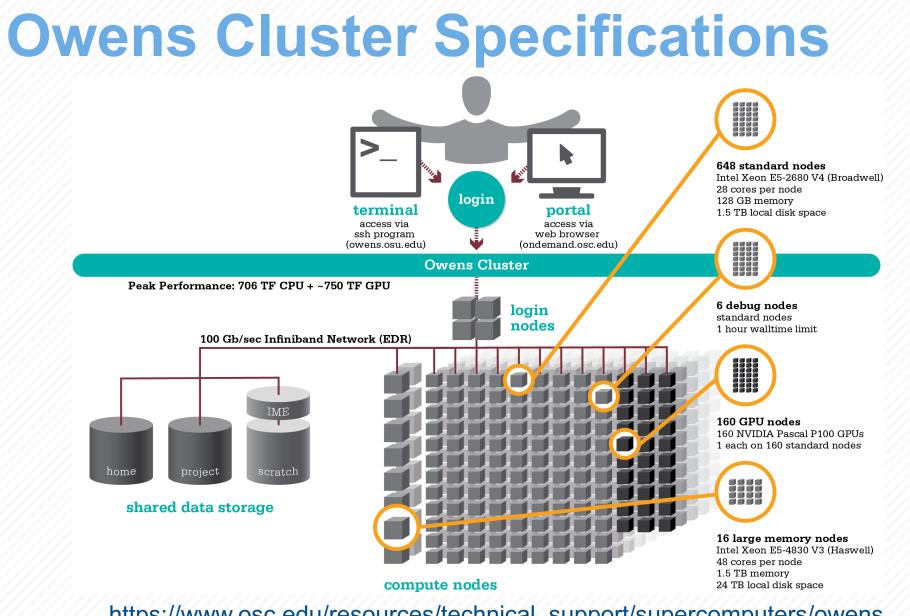

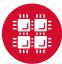

https://www.osc.edu/resources/technical\_support/supercomputers/owens

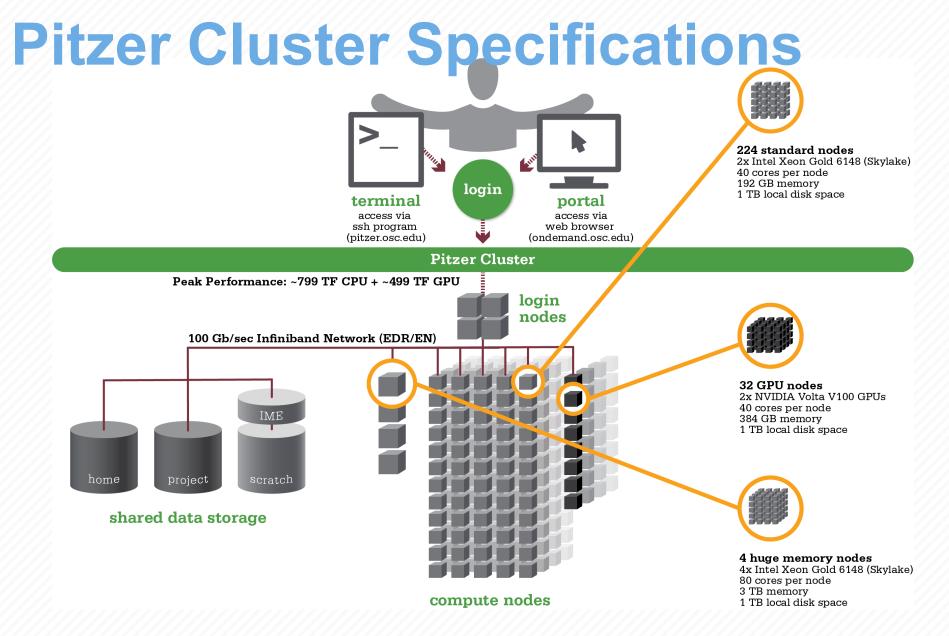

https://www.osc.edu/resources/technical\_support/supercomputers/pitzer

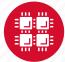

## Pitzer Cluster Specifications

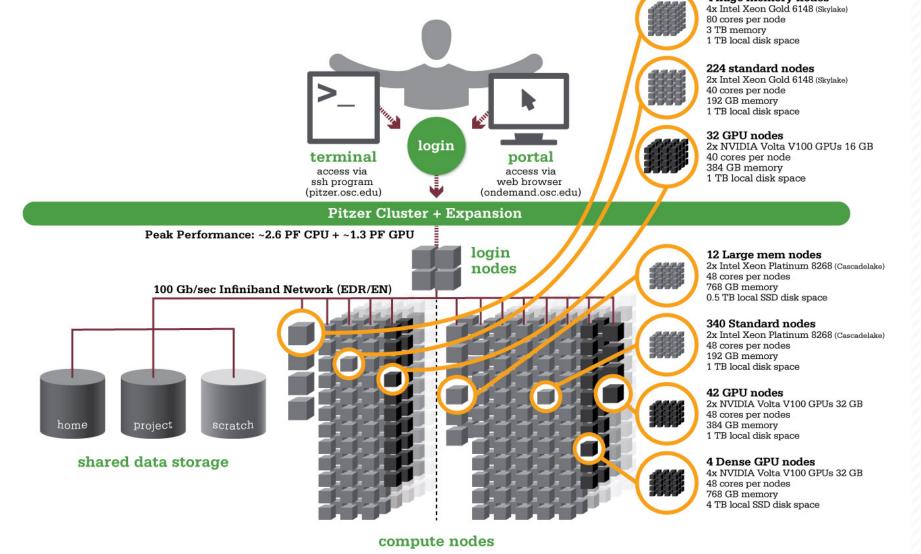

https://www.osc.edu/resources/technical\_support/supercomputers/pitzer

## Login Nodes – Usage

#### Purpose

- Submit jobs to batch system
- Edit files
- Manage your files
- Interactive work small scale
- Limits
  - 20 minutes CPU time
  - 1GB memory
- Use the batch system for serious computing

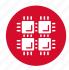

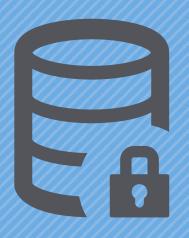

#### **Data Storage Systems**

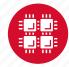

## Four different file systems

- Home
  - Store your files here, backed up daily
  - Use \$HOME or ~username to reference location
- Project/ESS
  - Available to Project PIs by request; shared by all users on a project, backed up daily
  - Use /fs/project/project# or /fs/ess/project# to reference location

- Scratch
  - Store large input or output files here
  - Faster I/O than Home or Project
  - Temporary storage, not backed up
- \$TMPDIR
  - Storage on compute nodes, for use during your batch job
  - Be sure to copy any results back to Home at the end of your job, all data purged when job quits

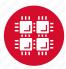

| Filesystem                          | Quota      | Backed-Up? | Purged?                     |
|-------------------------------------|------------|------------|-----------------------------|
| Home (\$HOME)                       | 500GB      | Yes        | No                          |
| Project (/fs/project<br>or /fs/ess) | By request | Yes        | No                          |
| Scratch (/fs/scratch)               | None       | No         | Yes – 120 days              |
| Compute<br>(\$TMPDIR)               | 1 TB       | No         | Yes – when job<br>completes |

https://www.osc.edu/supercomputing/storage-environment-at-osc/storage-hardware/overview\_of\_file\_systems

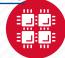

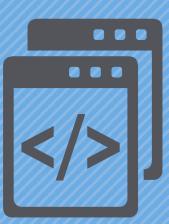

#### **Getting Started at OSC**

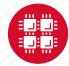

## Who can get an OSC project?

- Academic project
  - Principal investigator (PI) must be a full-time faculty member or research scientist at an Ohio academic institution
  - PI may authorize accounts for students, post-docs, collaborators, etc.
  - Classroom projects are also available
- Commercial projects
  - Commercial organizations may purchase time on OSC systems

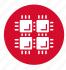

## **Accounts and Projects at OSC**

#### Project

- Headed by a PI
- May include other users
- Oversees computing resources for a project
- Account
  - Username and password to access HPC systems
  - Each account used by one person
  - If you work on multiple projects, you will have one account that can access all of them

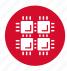

## **Usage Charges**

- Charges are in terms of core hours, GPU hours, TB months
- Project has a dollar balance
- Services, e.g. compute and storage, are charged to a project
- General Compute, GPU, Huge Memory, Storage costs
   are still partially subsidized and highly competitive

https://www.osc.edu/content/academic\_fee\_model\_faq

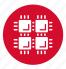

## **Ohio Academic Projects**

- Standard Projects
  - Each PI can receive \$1,000 grant annually to cover OSC services
  - PI can set a budget so no unexpected charges
  - No more proposal submissions
- Classroom projects are fully subsidized
- Request at <u>my.osc.edu</u>

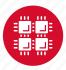

## **Client Portal–my.osc.edu**

#### **Features**

- Create your account
- Update your email •
- Change your password •
- Recover access to your account ٠
- Change your shell •

#### **PI** resources

- **Project reporting** •
- Authorized user management •
- Requesting services (e.g. • software access)

#### Project Dashboard

Admin

Project

Project Dashboard

Individual

Software

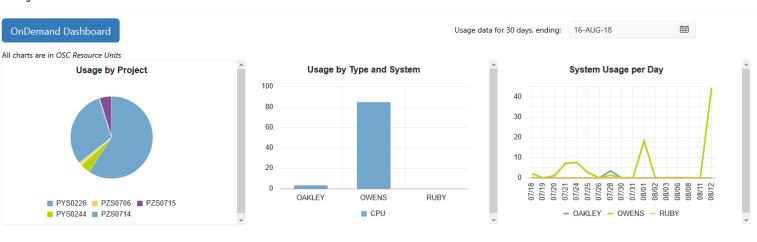

Project

Title Principle Investigato Status Usage (RU) Balance (RU) Storage (TB) More PYS0226 ACTIVE PG RESEARCH Alan Chalker 52.41 71295 10635 Usage Details PYS0244 ACTIVE COMMERCIAL PROJECT: IN STATE Alan Chalker 3.57 Usage Details 99186.4405 PZS0694 ACTIVE OPEN ONDEMAND Alan Chalker 0 4948.602 Usage Details PRIVATE 2018 Alan Chalker PZS0685 ACTIVE 0 1991201 Usage Details PAW0001 ACTIVE AWSMDEV Alan Chalker 0 99175.0748 Usage Details ACTIVE TEST FOR BASIL Alan Chalker PAN0014 0 49975.6687 Usage Details PZS0666 ACTIVE EMC2 VFT HPC WEB APPLICATION COLLABORATION Alan Chalker 0 303.1967 Usage Details Alan Chalker PND0017 DISABLED NDEMC PROJECT 0 5000 Usage Details

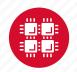

row(s) 1 - 8 of 61 Next 🕨

## Statewide Users Group (SUG)

- The Statewide Users Group (SUG) is made up of OSC users
  - Provides program and policy advice to OSC
  - Meets twice a year
  - Headed by a chairperson elected yearly
- Standing committees
  - Software and Activities
  - Hardware and Operations
- Get involved!
  - Committee meetings in April

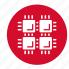

## **Citing OSC**

- Please cite OSC in your publications:
  - Details at www.osc.edu/citation
- These publications should be reported to OSC

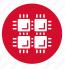

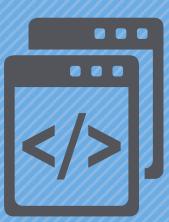

#### **User Environment**

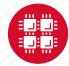

### Linux Operating System

- "UNIX-like"
- Widely used in HPC
- Mostly command-line
- Choice of shells (bash is default)
- Freely distributable, open-source software
- Tutorials available
- www.linux.org

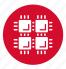

### **Connecting to an OSC Cluster**

- Connect to OSC machines using ssh (secure shell)
  - From a Linux/UNIX (and Mac) terminal: At prompt, enter ssh userid@owens.osc.edu
  - From Windows: **ssh** client software needed
    - Both commercial and free versions are available
- Connect using OSC OnDemand portal (web-based)
- Connect with graphics. Programs can have an X-based GUI
  - Linux/UNIX and Mac: Use -x flag
     ssh -X userid@owens.osc.edu
  - Windows: extra software needed for X11 forwarding
  - Programs run primarily on log in nodes. Can also submit batch job

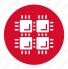

#### OSC OnDemand ondemand.osc.edu

- 1: User Interface
  - Web based
    - Usable from computers, tablets, smartphones
    - Zero installation
  - Single point of entry
    - User needs three things
      - ondemand.osc.edu
      - OSC Username
      - OSC Password

Connected to all resources at OSC

- 2: Interactive Services
  - File Access
  - Job Management
  - Visualization Apps
    - Desktop access
    - Single-click apps (Abaqus, Ansys, Comsol, Paraview)
  - Terminal Access

Tutorial available at

osc.edu/ondemand

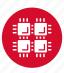

## **Transferring Files to and from the Cluster**

- Most file transfers to and from OSC machines use sftp or scp
  - Linux and Mac have them built in
  - Windows needs extra software FileZilla
- For small files, connect to a login node owens.osc.edu
- For large files, transfer may fail due to shell limits
  - Connect to sftp.osc.edu (file transfer only)
- OnDemand drag and drop file transfer up to 5GB files
- GLOBUS-- a large life transfer system

https://www.osc.edu/resources/getting\_started/howto/howto\_use\_globus\_overview

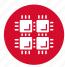

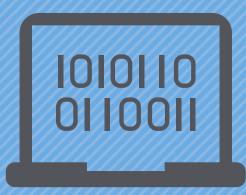

## Using and Running Software at OSC

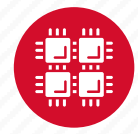

#### Software Maintained by OSC

- 145+ software packages maintained for users
- Always first check software page on https://www.osc.edu/resources/available\_software/browse\_software
  - Version information for all clusters
  - License information some software you must request access
  - Usage examples

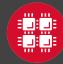

#### Third party applications

- General programming software (\$statewide licensed)
  - gnu compilers and debugger

  - ¢ ANSYS
  - MPI library
  - HDF5
  - NetCDF
  - Java, Java Virtual Machine
  - Python
  - R Statistical & Programing environment

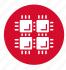

#### Third party applications

- Parallel programming software (\$statewide licensed)
  - MPI library (mvapich, mvapich2)
  - OpenMP
  - CUDA
  - OpenCL
  - OpenACC

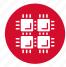

#### **Access to Licensed Software**

- Most software licenses for academic use only
- Some software requires signed license agreement
  - Check website
  - Contact OSC Help
- List of applications can be found at Software page: http://www.osc.edu/supercomputing/software/

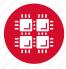

# OSC doesn't have the software you need?

- Commercial software
  - Fill out a request form (see our FAQ)
  - SUG will consider it
- Open-source software
  - You can install it yourself in your home directory\*
  - If there's enough demand, we can install it for shared use
- Have your own license?
  - Contact OSC Help

\*<u>https://www.osc.edu/resources/getting\_started/howto/howto\_locally\_installing\_software</u>

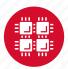

#### Loading Software Environment

|          | What modules do you have loaded?                | module list                        |
|----------|-------------------------------------------------|------------------------------------|
| <b>F</b> | What modules are available?                     | module spider or module avail      |
|          | Multiple versions of the same software          | module avail intel                 |
|          | Add a software module to your environment       | module load cuda                   |
| ~        | Remove a software package from your environment | module unload intel                |
|          | Load a different software version               | module swap intel intel/13.1.3.192 |

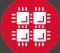

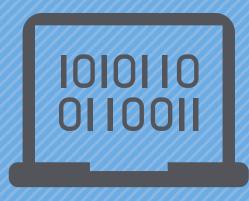

#### **Batch Processing**

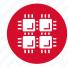

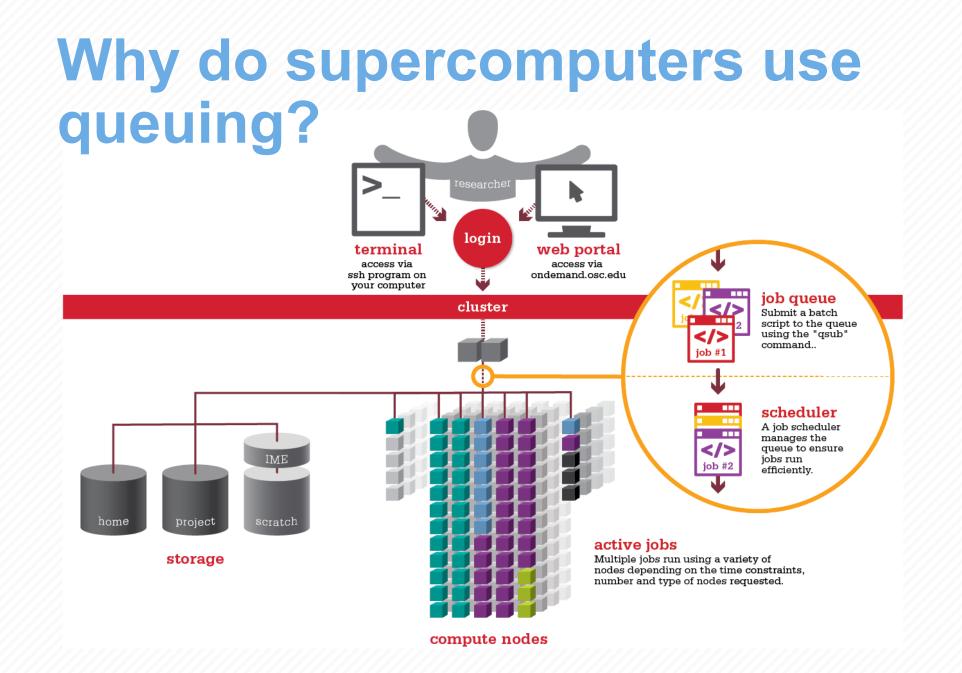

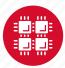

## Steps for Running a Job on the Compute Nodes

- 1. Create a batch script for a job
- 2. Submit the job
- 3. Job gets queued
- 4. Job runs when resources become available
- 5. Get your results when the job finishes

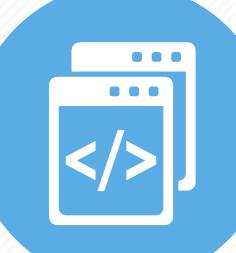

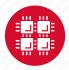

#### Specifying Resources in a Job Script

- Nodes and cores (processors) per node, GPUs
- Memory (optional)
- Walltime
  - Overestimate slightly job will be deleted if it hits limit
  - Shorter job may start sooner due to backfill
- Project #
- Software licenses
  - See specific software page on OSC website

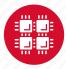

#### **Batch changes at OSC**

- OSC Clusters switched from Torque/Moab to SLURM by Dec. 31 2020
- Compatibility layer active so most PBS scripts still work
- New users SLURM
- Current users test scripts or use SLURM

https://slurm.schedmd.com/

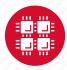

#### Sample SLURM Batch Script

#!/bin/bash
#SBATCH --time=1:00:00
#SBATCH --nodes=2 --ntasks-per-node=40
#SBATCH --job-name=hello
#SBATCH --account=PZSXXXX
#SLURM already starts job in working directory
cd \$SLURM SUBMIT DIR

#Set up software environment module load intel #Move input files to compute node cp hello.c \$TMPDIR

mpicc -O2 hello.c -o hello
srun ./hello > hello\_results
#Copy results back to working directory
cp hello\_results \$SLURM\_SUBMIT\_DIR

Put all this into a text file!

Job setup information for SLURM

Commands to be run

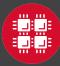

### Submit & Manage Batch Jobs

| SLURM Directive                  | Description                             |
|----------------------------------|-----------------------------------------|
| sbatch <jobscript></jobscript>   | Submit job script                       |
| scancel <jobid></jobid>          | Cancel a job                            |
| scontrol hold <jobid></jobid>    | Put job on hold                         |
| scontrol release <jobid></jobid> | Release job from hold                   |
| squeue -u <user></user>          | View information about job(s) of a user |

Submitted job SLURM response:

Submitted batch job 35484

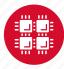

### **Scheduling Policies and Limits**

- Walltime limit
  - 168 hours for serial jobs (single node)
  - 96 hours for parallel jobs (multiple nodes)
- Per-user limits
  - 128 concurrently running jobs
  - 2040 processor cores in use
  - 1000 jobs in the batch system, running or queued
- Per-group limits
  - 192 concurrently running jobs
  - 2040 processor cores in use

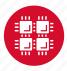

#### Waiting for Your Job To Run

- Queue wait time depends on many factors
  - System load
  - Resources requested
    - nodes, cores, large memory, gpus, software licenses
  - Fair share limits (if load is high)
    - reduced priority for users or groups using a lot of resources

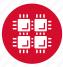

#### **Interactive Batch Jobs**

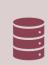

Interactive, but handled through batch system

| 5   | = |
|-----|---|
| Ξ   |   |
| . 7 | - |
|     |   |

Useful for tasks forbidden on login nodes

Debug parallel programs Run a GUI program that's too large for login node

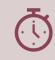

May not be practical when system load is high

Long wait, same as standard batch job

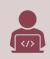

To submit an interactive batch job (example)

sinteractive -N 1 -n 4 -t 00:10:00 -J test

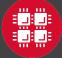

#### **Batch Queues**

- The two clusters have separate batch systems
  - Submit job and check status on the same cluster
- Debug reservation
  - A few nodes on each system are reserved for short jobs (≤ 1 hour)

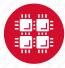

#### **Parallel Computing**

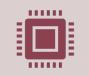

Each processor is fast, but real speed comes from using multiple processors

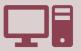

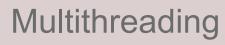

Use multiple cores on a single node Shared memory

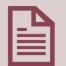

Message passing interface Use one or multiple nodes (MPI) Use one or multiple nodes

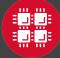

# To Take Advantage of Parallel Computing

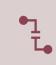

Program must be written to take advantage of multiple cores and/or multiple nodes

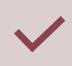

Many commercial applications have multithreaded or parallel versions

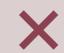

Use *mpiexec* for multiple nodes

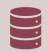

Can't just request more nodes or cores and expect your job to run faster

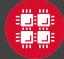

#### **Resources to get your questions** answered

FAQs: https://www.osc.edu/resources/getting\_started/supercomputing\_faq

HOW TOS: <a href="https://www.osc.edu/resources/getting\_started/howto">https://www.osc.edu/resources/getting\_started/howto</a>

Installing Software

Installing R packages

Tutorial materials: https://khill42.github.io/OSC\_IntroHPC/

Office Hours: Virtual, every other Tuesday, 1:00pm – 4:00pm

Ask.ci: https://ask.cyberinfrastructure.org/c/ohio-supercomputing/54

System updates

- Read Message of the Day on login
- Follow @HPCNotices on Twitter

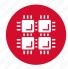

### **Questions?**

A DIVISI

#### https://ondemand.osc.edu/

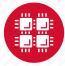

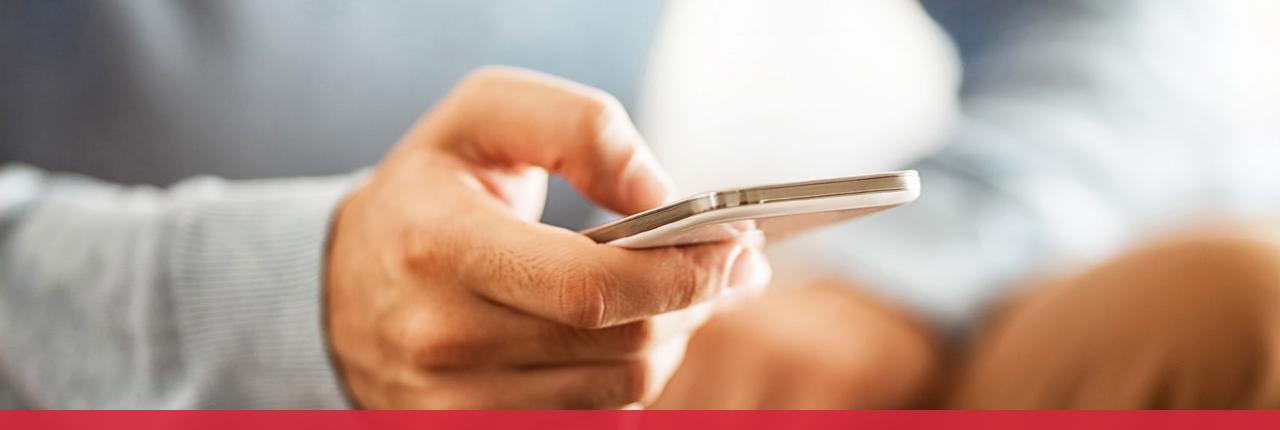

#### OH·TECH

Ohio Technology Consortium A Division of the Ohio Department of Higher Education

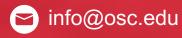

y twitter.com/osc

f facebook.com/ohiosuperco mputercenter

w osc.edu

B oh-tech.org/blog

in linkedin.com/company/ohiosupercomputer-center

#### **Ohio Academic Price Sheet**

| High Performance<br>Computing Services                                                                       | Standar     | Standard Nodes |             | Big Memory Nodes |            |  |
|----------------------------------------------------------------------------------------------------|-------------|----------------|-------------|------------------|------------|--|
|                                                                                                    | per node hr | per core hr    | per node hr | per core hr      | per GPU hr |  |
| Owens Cluster                                                                                                | \$0.08      |                | \$0.19      |                  |            |  |
| Pitzer Cluster                                                                                               | \$0.12      | \$.003*        | \$0.32      | \$0.004*         | + \$0.045  |  |
| Pitzer Expansion                                                                                             | \$0.14      |                | \$0.19      |                  |            |  |
| *Current subsidies allow for reduced costs. Original per core hour cost is \$0.014. Costs subject to change. |             |                |             |                  |            |  |

Monthly billing is based on usage of nodes/cores to the nearest minute.

| Data Storage & Transfer Services                                                   | Price per TB per month |  |
|------------------------------------------------------------------------------------|------------------------|--|
| Home directories, parallel scratch and network transfer                            | \$0                    |  |
| Project storage (high performance, high availability file system, includes backup) | \$1.60                 |  |

Monthly billing is based on the allocated storage quota to the nearest half TB.

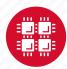